# **GAIA Nieuwsbrief Coördinatoren, februari 2017**

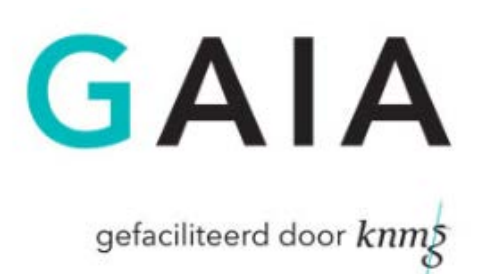

Beste coördinator,

Hieronder een overzicht van recente aanpassingen in GAIA die voor coördinatoren van belang zijn.

## **Vernieuwde Vraag/Antwoord**

Recent zijn er wijzigingen doorgevoerd in het onderdeel Vraag/Antwoord. Waar de berichten eerder gelezen konden worden door met de muis op het bericht te gaan staan gebeurt dit nu door op het oogje voor het bericht te klikken. Hierdoor wordt het bericht opengevouwen en is de inhoud te lezen. Voordeel hiervan is dat er nu meerdere berichten tegelijk geopend kunnen worden en dat dit ook op mobiele apparaten werkt waar geen muis-over beschikbaar is. Het dichtvouwen van het bericht gebeurt door nogmaals op het oogje te klikken. Het openen van de pop-up, waar het bericht beantwoord kan worden of de bijlagen zichtbaar zijn, gebeurt nog steeds door op het onderwerp van het bericht te klikken. Met deze wijzigingen hopen wij ook dit deel van PE-online / GAIA gebruiksvriendelijker te maken en ook geschikter voor mobiele devices.

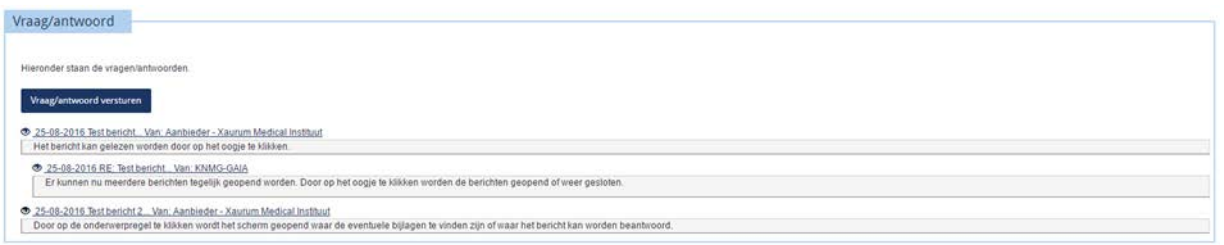

#### **Nascholingsagenda vernieuwd**

De nascholingsagenda's in PE-online/GAIA hebben recent een metamorfose ondergaan. Op deze manier hopen wij de agenda gebruiksvriendelijker en overzichtelijker te maken en te voorzien van een frissere vormgeving.

Zo is het mogelijk om te zoeken naar een type nascholing. Hiervoor zijn bovenaan de knoppen "Klassikale nascholing", "e-learnings/schriftelijke nascholingen" en "groepen" gerealiseerd. Door op een van deze knoppen te klikken worden alle nascholingen binnen deze categorie weergegeven.

Daarnaast is het ook mogelijk om onder "Uitgebreid zoeken" een aantal zoekopdrachten toe te voegen. Zo is het mogelijk om te zoeken naar nascholingen op een specifieke locatie of in een gebied om deze locatie heen. Ook zoeken naar een minimaal of maximaal aantal accreditatiepunten of naar een nascholing van een specifieke aanbieder behoort tot de mogelijkheden.

De nieuwe nascholingsagenda is ook aangepast voor gebruik op de mobiele telefoon en tablet. De agenda past zich aan het kleinere scherm aan.

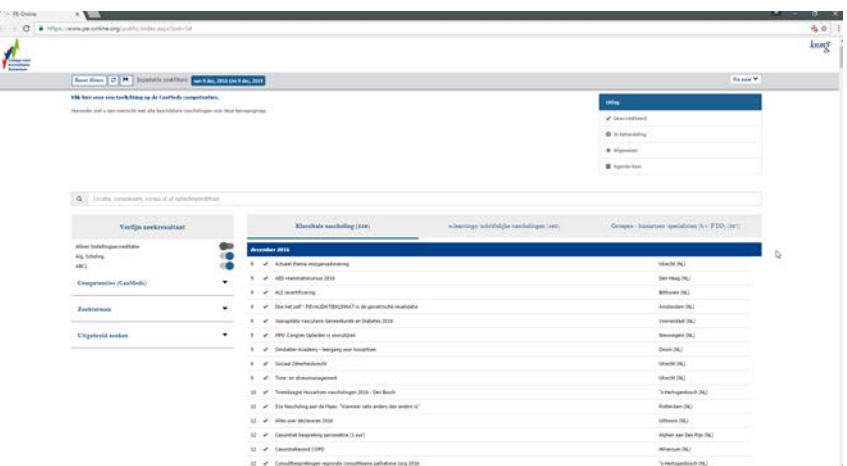

#### **Betalingsmenu vernieuwd**

De koppeling van PE-online/GAIA met DocData voor alle betalingen is recent vernieuwd. Als gevolg hiervan wordt nu het nieuwe betaalmenu "One Page Check-out" gebruikt. Dit betaalmenu wordt getoond bij het indienen van het dossier (wordt gebruikt bij subspecialisaties).

## **PE-online Responsive Design**

De afgelopen maanden is er verder gewerkt aan het responsive design van PE-online. De pagina's die gebruikt worden door de professionals zijn op dit moment voor 80% afgerond. De pagina's die worden gebruikt door de beheerders staan gepland voor het voorjaar van 2017.

#### **Melding bij ongelezen berichten**

Wanneer een aanbieder, beheerder of professional inlogt krijgt deze sinds kort een melding wanneer er nog ongelezen berichten zijn. In de rechter bovenhoek van het scherm verschijnt een pop-up.

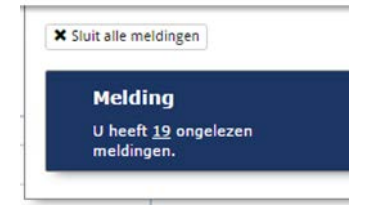

**Statistieken 2016**

Scholingsactiviteiten in dossier artsen per vereniging

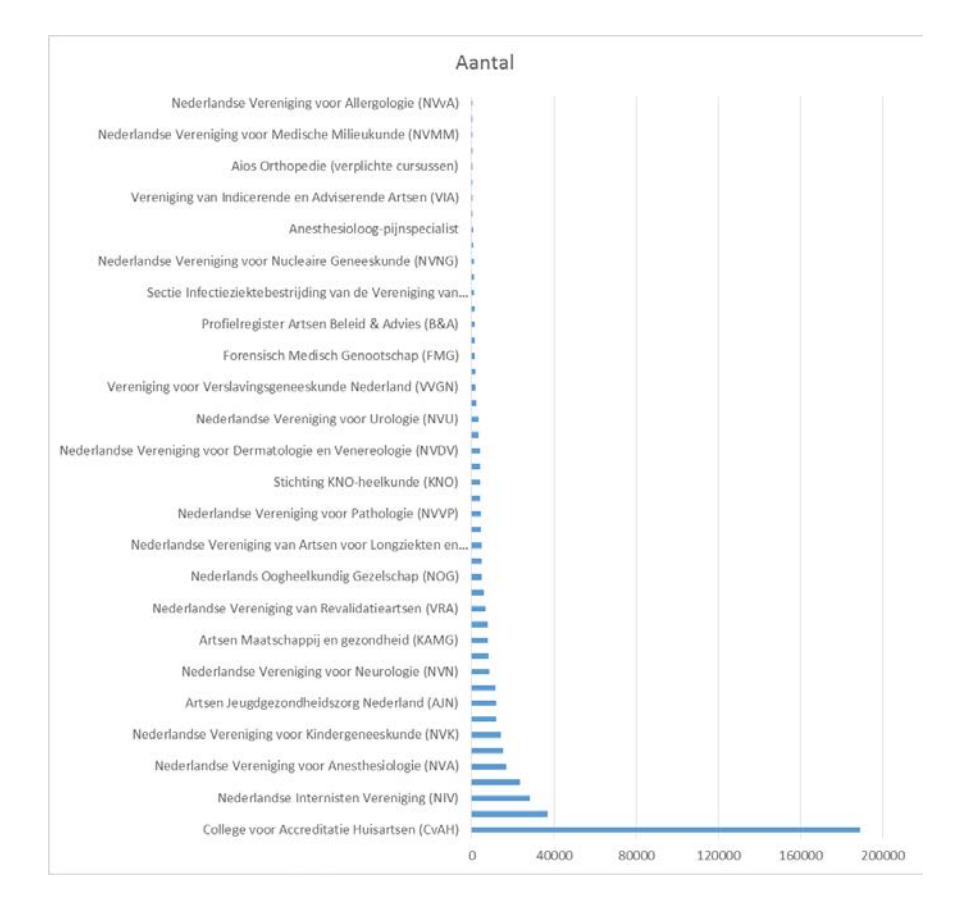

# Aantal logins van artsen per jaar

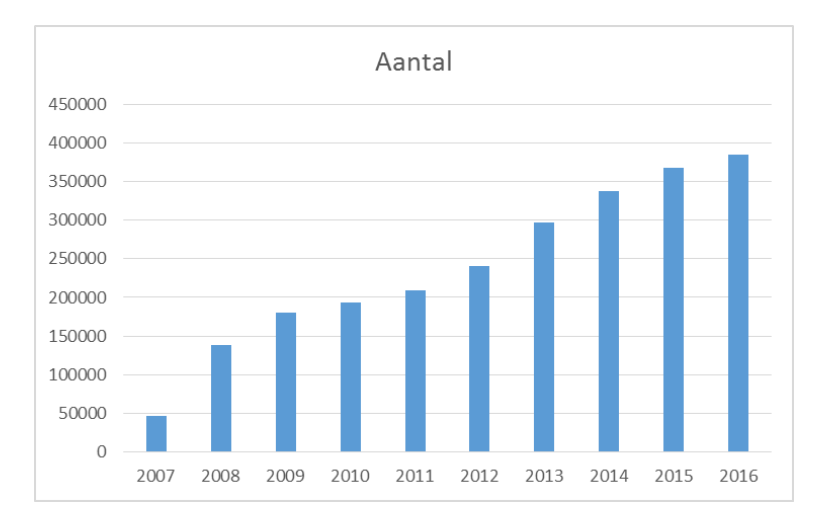

Logins artsen top 10 drukste dagen in 2016

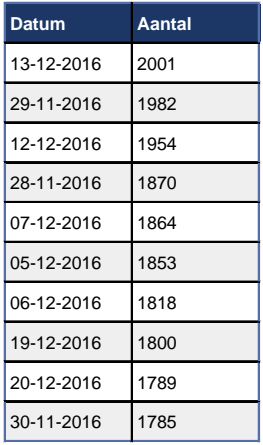

# Logins per groep (Top 50)

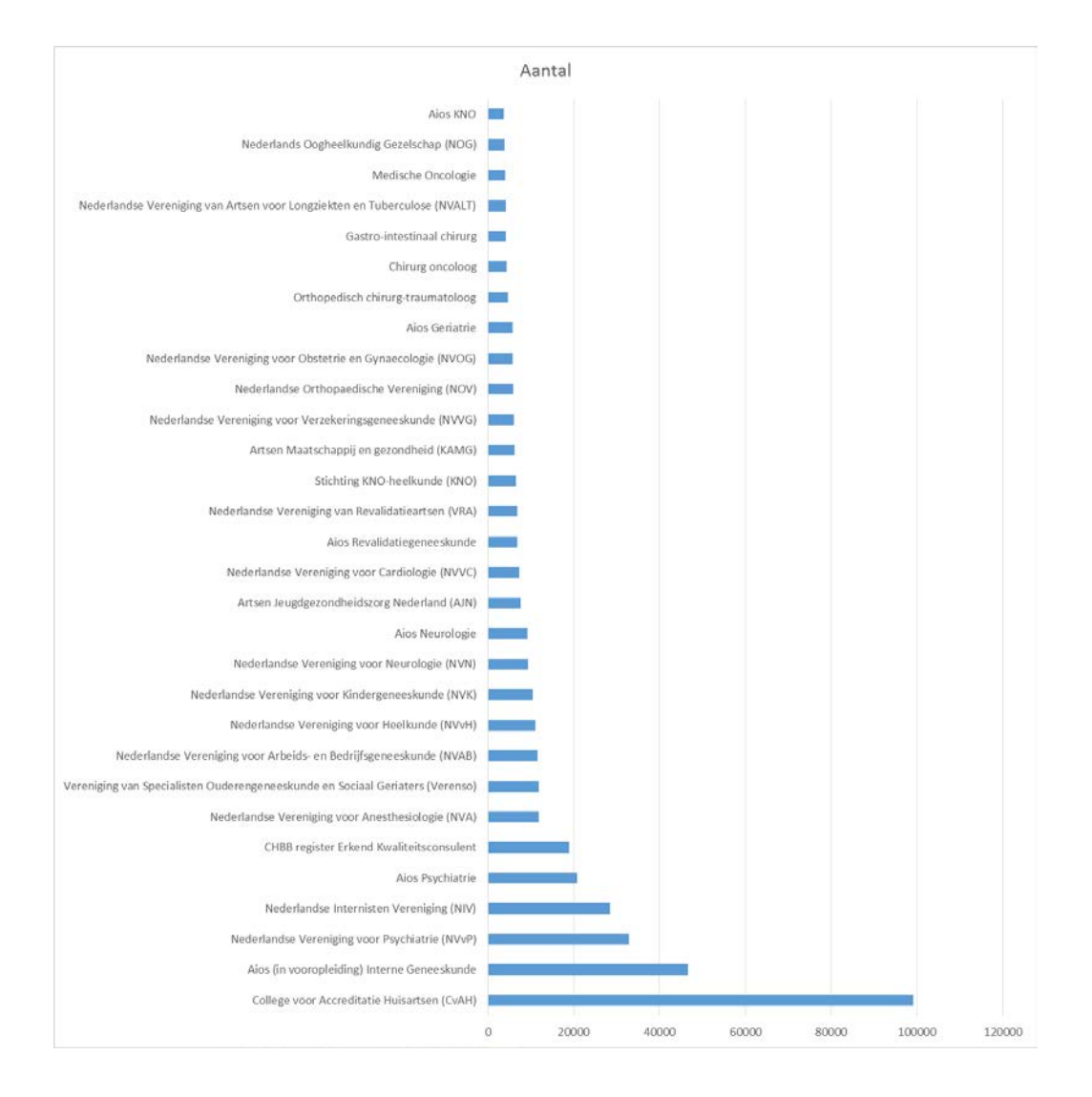